## File:Soumettre une page à validation dokit-searchresults.jpg

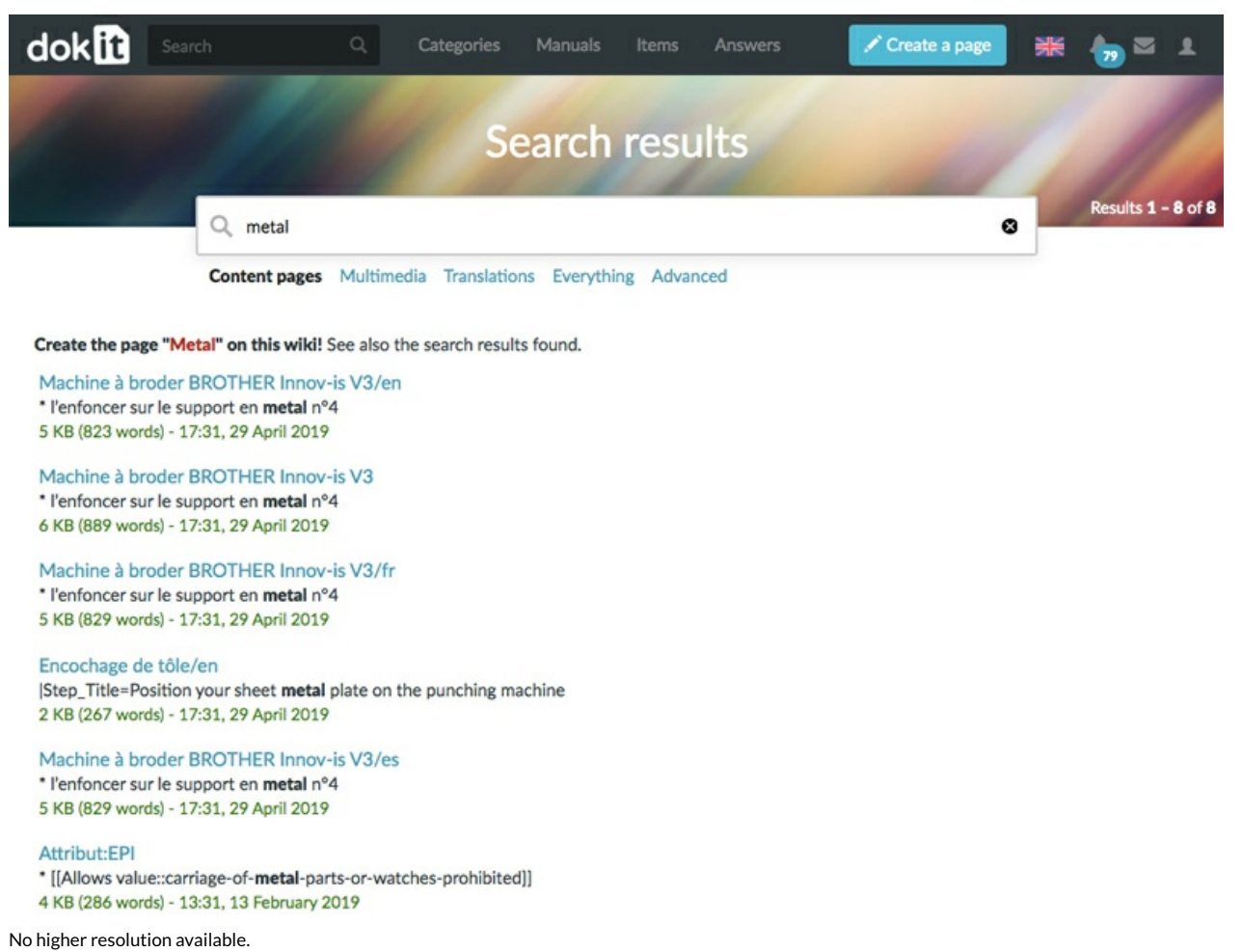

[Soumettre\\_une\\_page\\_à\\_validation\\_dokit-search-results.jpg](https://help.dokit.app/images/2/2c/Soumettre_une_page_%25C3%25A0_validation_dokit-search-results.jpg) (800 × 600 pixels, %le size: 203 KB, MIME type: image/jpeg) Soumettre\_une\_page\_à\_validation\_dokit-search-results

## File history

Click on a date/time to view the file as it appeared at that time.

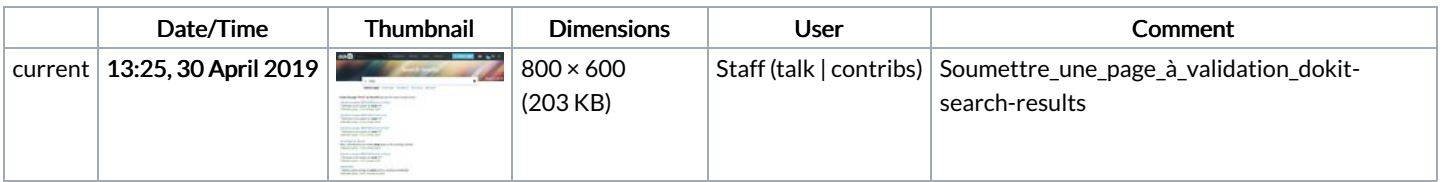

You cannot overwrite this file.

## File usage

The following 3 pages link to this file:

Effectuer une [recherche](https://help.dokit.app/wiki/Effectuer_une_recherche) Effectuer une [recherche/en](https://help.dokit.app/wiki/Effectuer_une_recherche/en) Effectuer une [recherche/fr](https://help.dokit.app/wiki/Effectuer_une_recherche/fr)